## Keyboard Shortcuts and Mouse Pad Tricks for your Chromebook

| Tap 2 fingers on the Trackpad             | Right-clicks the mouse                                              |
|-------------------------------------------|---------------------------------------------------------------------|
| ALT + Clicking on a Link                  | Right-clicks the link                                               |
| CTRL + ALT + ?                            | Opens keyboard diagram with shortcuts                               |
| ALT + Search Key                          | Toggles CAPS LOCK off and on                                        |
| CTRL + T                                  | Opens a new tab in your browser                                     |
| CTRL + Shift + T                          | Reopens a tab that you just closed (Chrome remember the last 10)    |
| Shift + Clicking on a Link                | Opens the link in a new tab                                         |
| Spacebar                                  | Scrolls down a web page                                             |
| ALT + Up Arrow                            | Page Up                                                             |
| ALT + Down Arrow                          | Page Down                                                           |
| CTRL + ALT + Up Arrow                     | Home (Jumps to the Top)                                             |
| CTRL + ALT + Down Arrow                   | End (Jumps to the Bottom)                                           |
| Swipe 2 fingers on the Trackpad (up/down) | Scrolls the web page up and down                                    |
| CTRL and +                                | Zooms in on the page                                                |
| CTRL and -                                | Zooms out on the page                                               |
| CTRL + 0                                  | Resets zoom level                                                   |
| CTRL + C                                  | Сору                                                                |
| CTRL + X                                  | Cut                                                                 |
| CTRL + V                                  | Paste                                                               |
| CTRL + Z                                  | Undo                                                                |
| CTRL + Page Switcher Key*                 | Takes a screenshot of the current page                              |
| CTRL + Shift + Page Switcher Key*         | Takes partial screenshot (click and drag to select what to capture) |
| CTRL + Shift + Q                          | Signs out of the Google Account on Chrome OS                        |
| CTRL + Shift + L                          | Locks your screen (requires password to use again)                  |
| Search + L                                | Locks your screen                                                   |
|                                           |                                                                     |

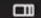

- Page Switcher Key